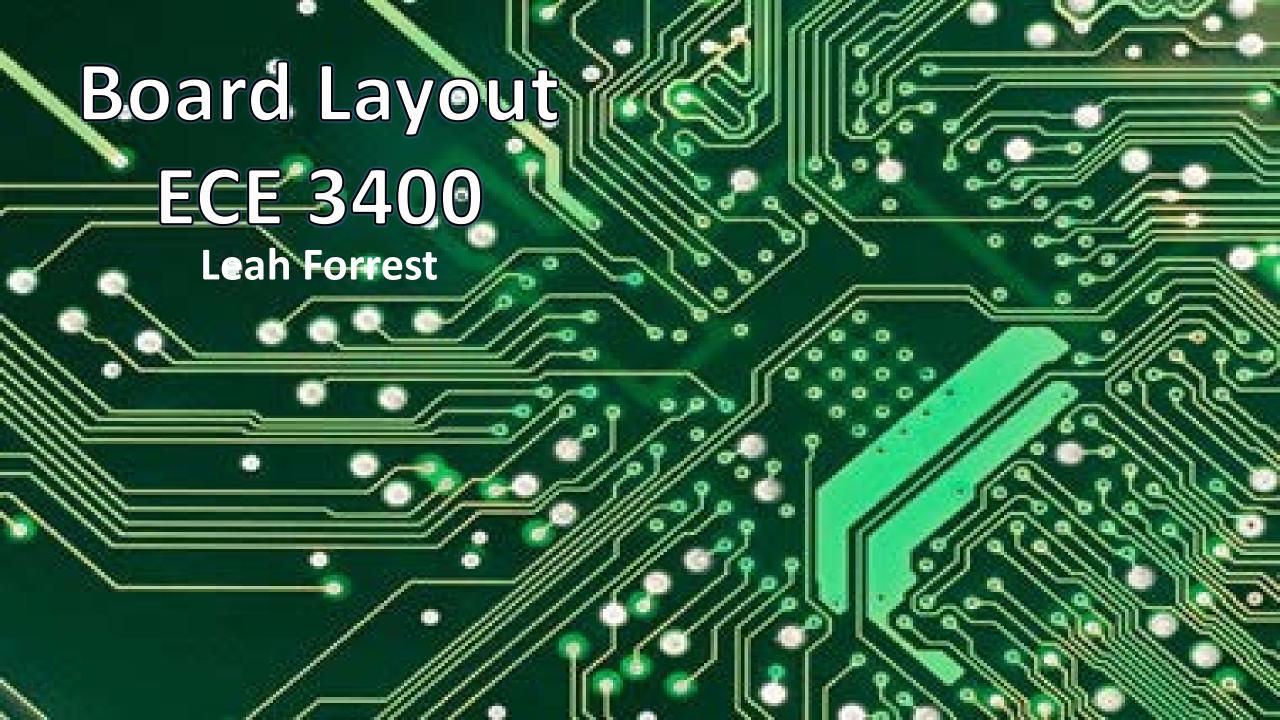

#### What is a PCB?...

0.010"

0.010"

Top Layer

Prepreg

**Internal Ground Plane** 

Core

**Internal Power Plane** 

Prepreg

**Bottom Layer** 

"Printed Circuit Board"

Substrate: made of FR4- glass epoxy/fiberglass 0.044

Copper: thin foil (#layers = #coppers)

High power boards need thicker copper

Soldermask: insulates copper traces

• Silkscreen: adds text, symbols

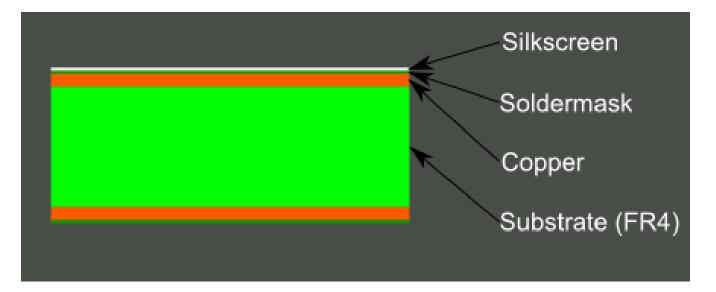

# ...and why do we need them?

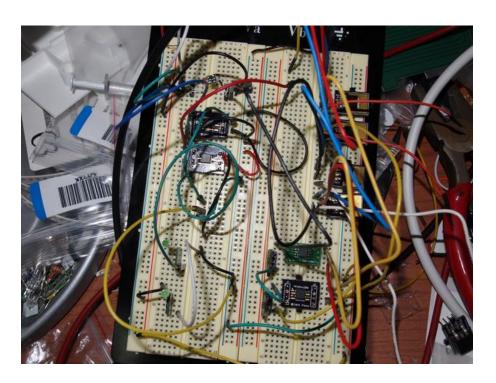

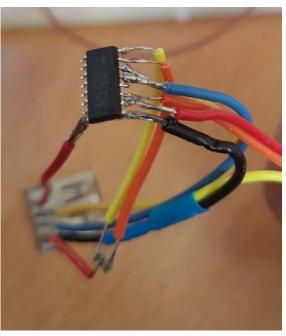

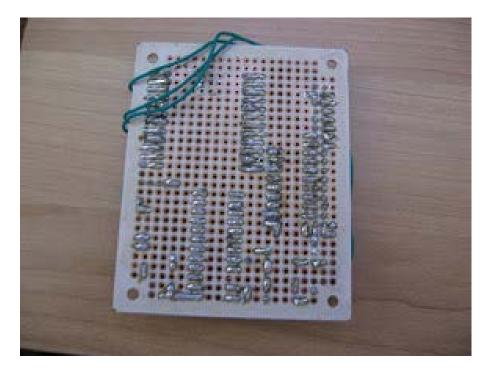

#### **Useful Terms:**

- Pad- exposed metal on a board where a component is soldered.
- Via- a hole in the board used to pass signal from
- Plated through hole- a hole on board with annular ring, plated through entire board.
- Trace-a continuous path of \_\_\_\_\_to connect two points
- \_\_\_\_\_- package that allows components to be connected on the top/bottom of a board without holes.

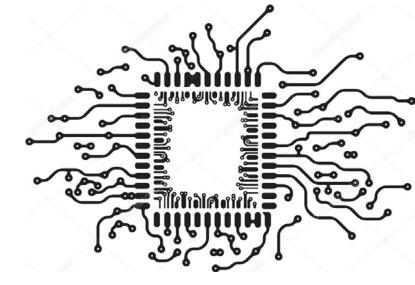

#### Software Tools

- Eagle CAD (<a href="https://www.autodesk.com/products/eagle/free-download">https://www.autodesk.com/products/eagle/free-download</a>)
- Altium (free 15 day trial <a href="http://www.altium.com/free-trial">http://www.altium.com/free-trial</a>)
- PCB Artist (<a href="http://www.4pcb.com/free-pcb-layout-software/">http://www.4pcb.com/free-pcb-layout-software/</a>)

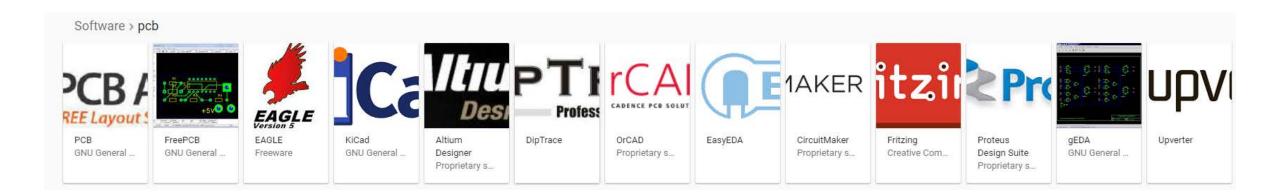

## PCB Printing:

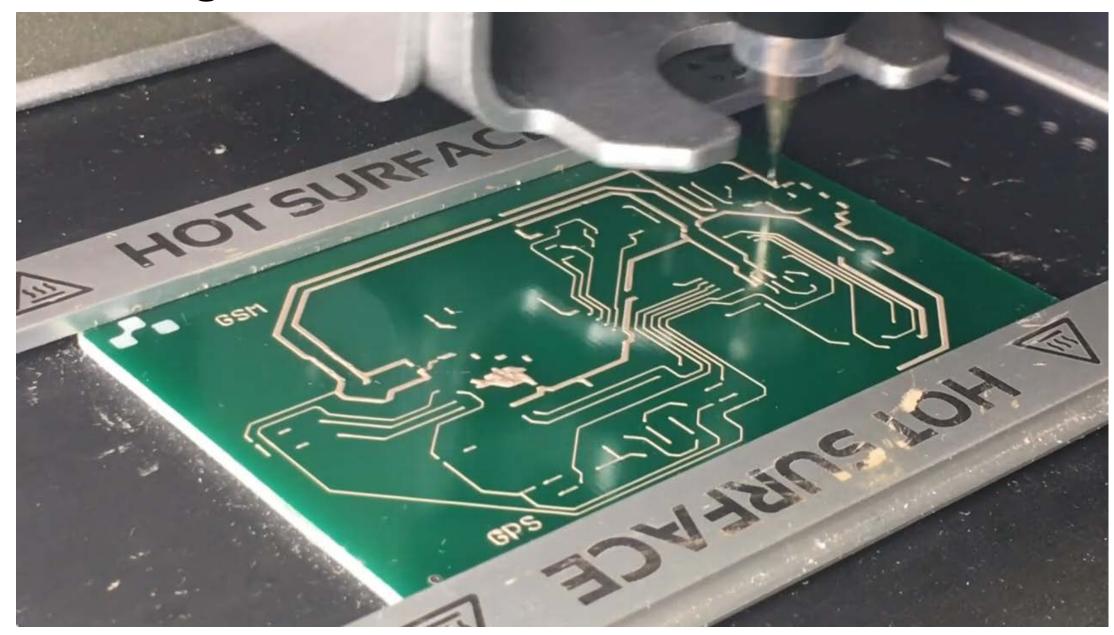

#### PCB Pick and Place:

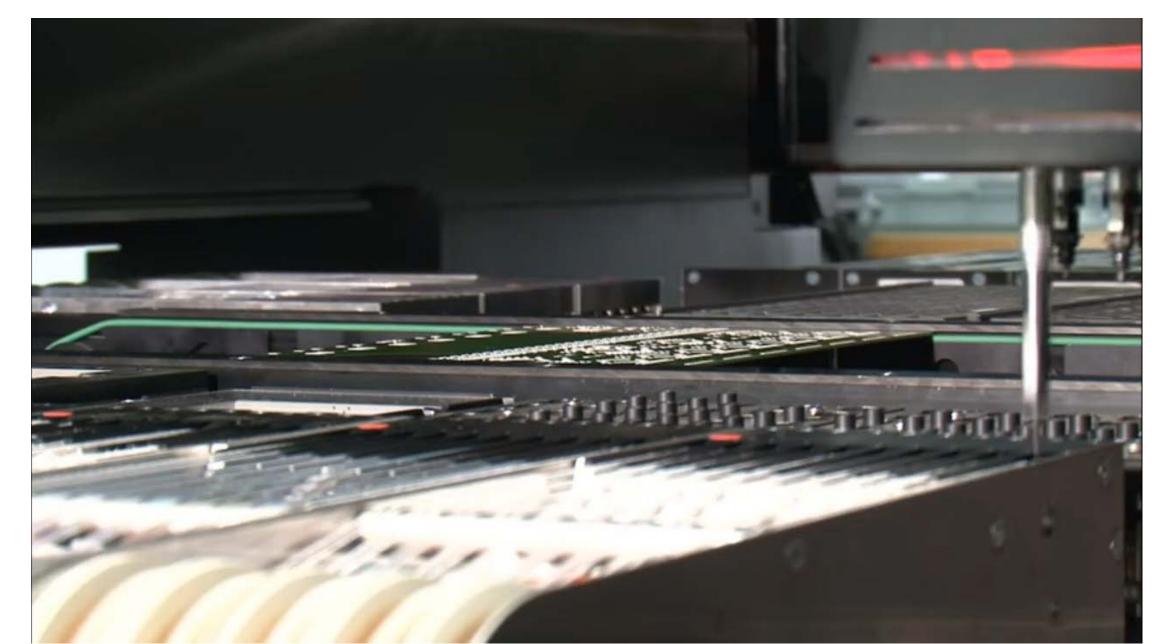

## Ok-done with background! Lets move on to Eagle!

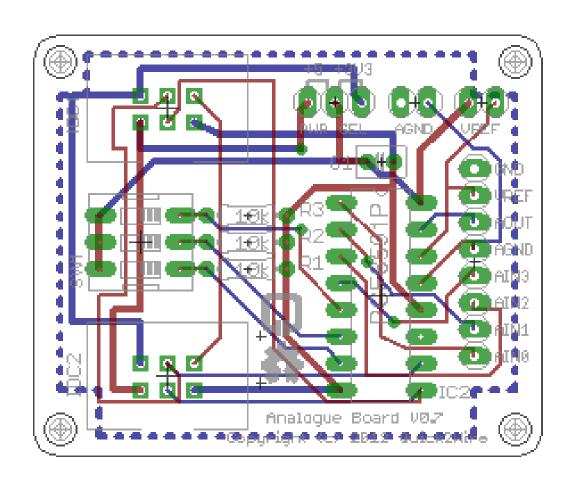

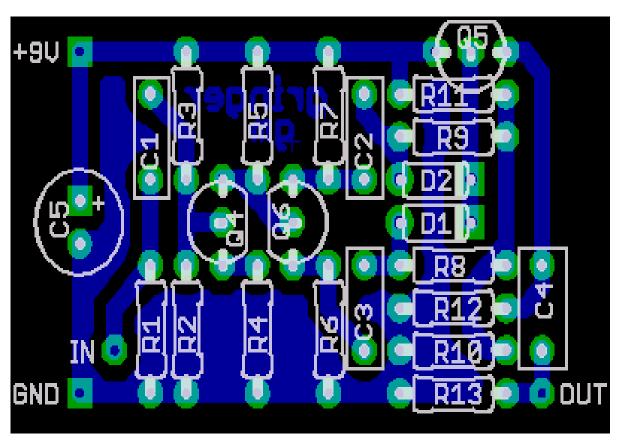

#### Steps:

- 1. Design your circuit on paper
- 2. Import/create component libraries
- 3. Layout the circuit on the schematic
- 4. Transfer schematic to board layout
- 5. Decided component positioning, layer stack manager
- 6. Layout (autoroute?)
- 7. Export gerber files
- 8. Print/Assemble at fab house

### Choose Components

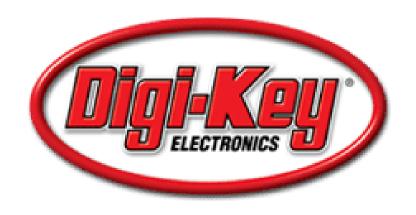

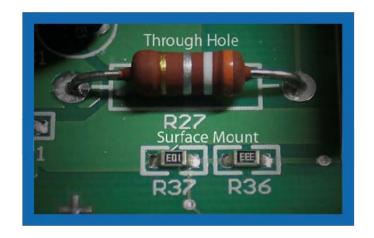

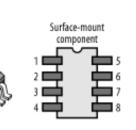

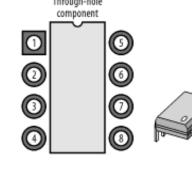

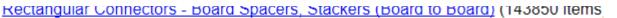

Rectangular Connectors - Contacts (7081 items)

Rectangular Connectors - Free Hanging, Panel Hount (15055 items)

Rectangular Connectors - Headers, Male Pi s (196707 items)

Rectangular Connectors - Headers, Receptaches, Female Sockets (125752 items)

Rectangular Connectors - Headers, Specialty Pin (3766 items)

Rectangular Connectors - Housings (16331 items)

http://www.molex.com/molex/products/family?key=kk\_254\_rpc\_connector\_system

http://www.molex.com/molex/products/family?key=picoblade&channel=products&chanName=family&pageTitle=Introduction

### Component libraries

C:\EAGLE 8.3.2\projects\examples\arduino

Type here to search

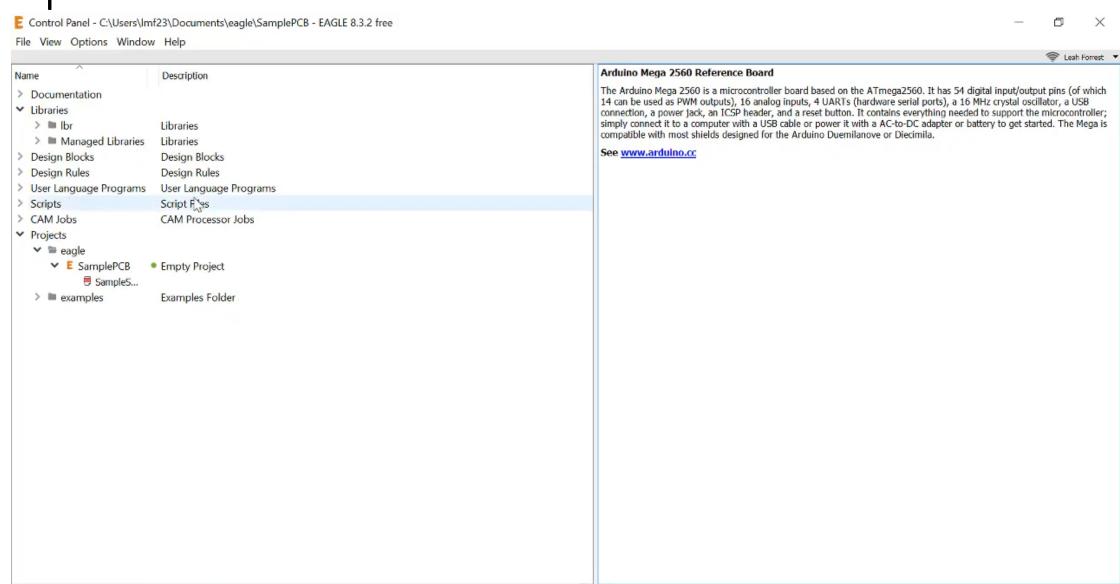

△ ■ 億 🕬 10/12/2017

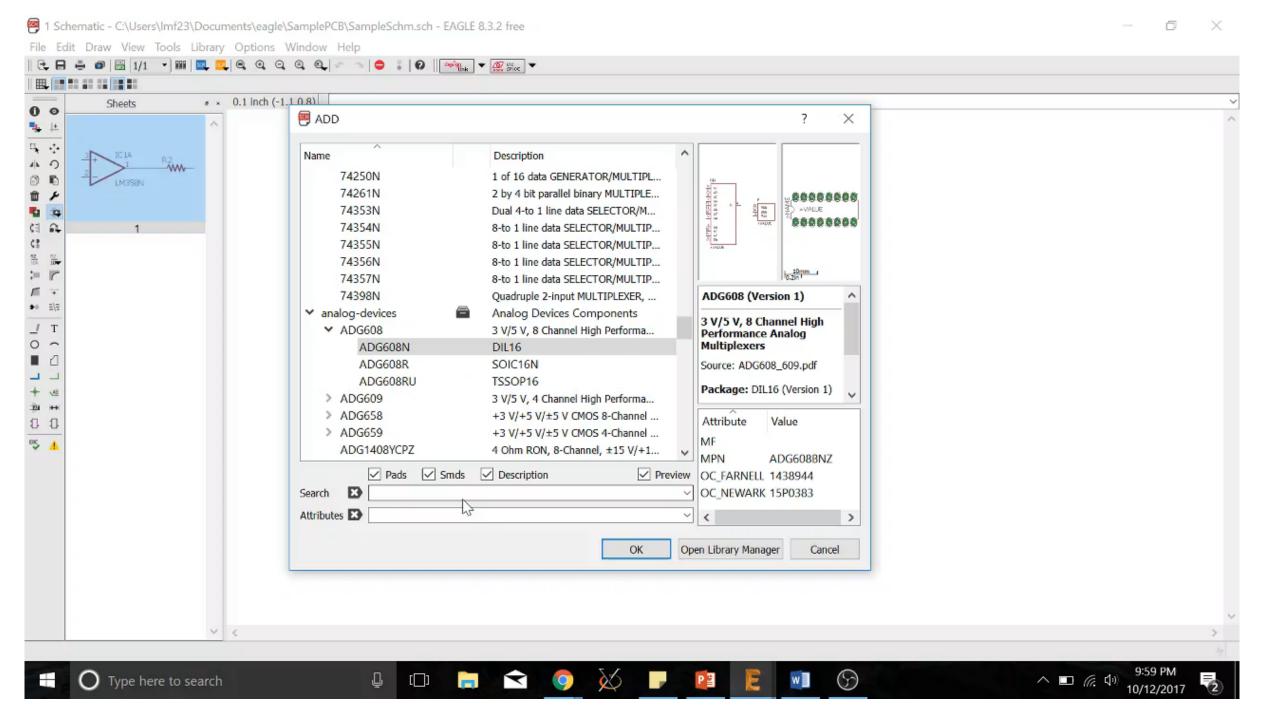

## Design your circuit on paper

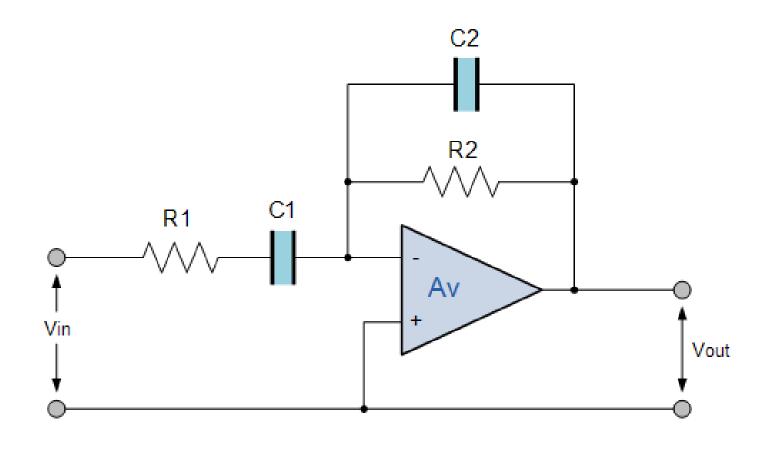

#### Schematic

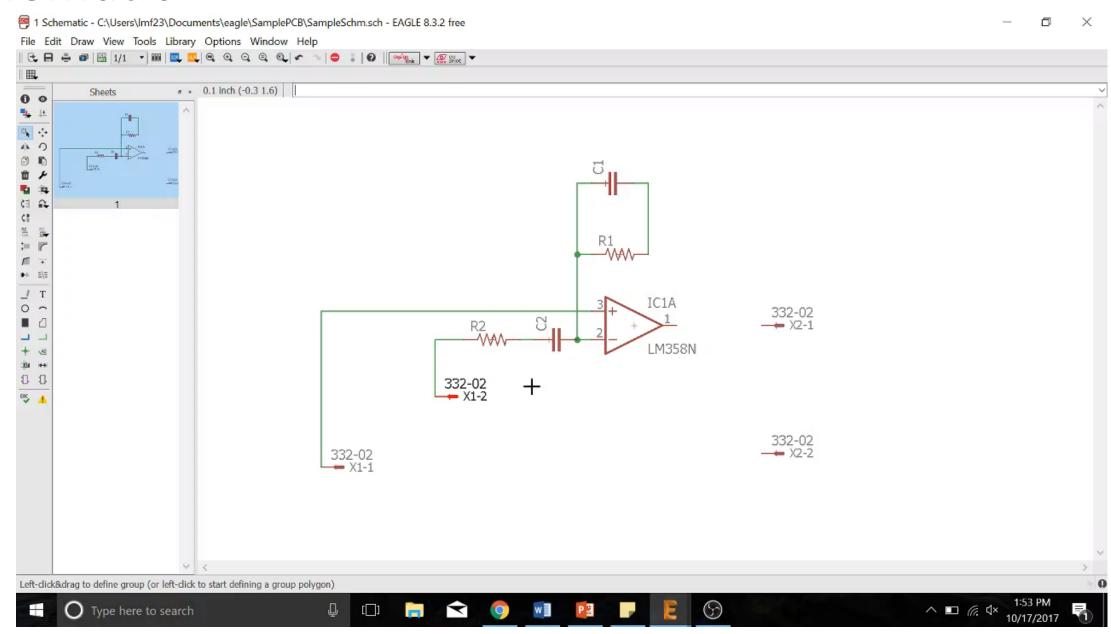

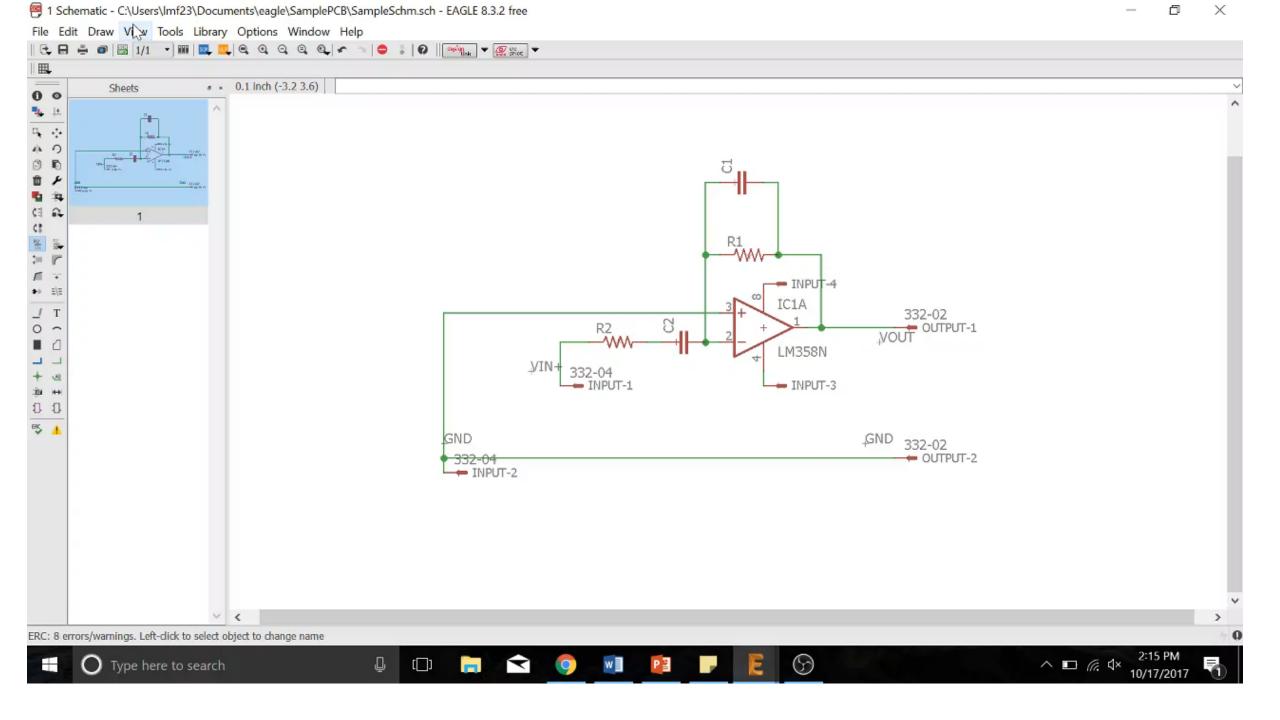

#### Transfer Schematic to Board

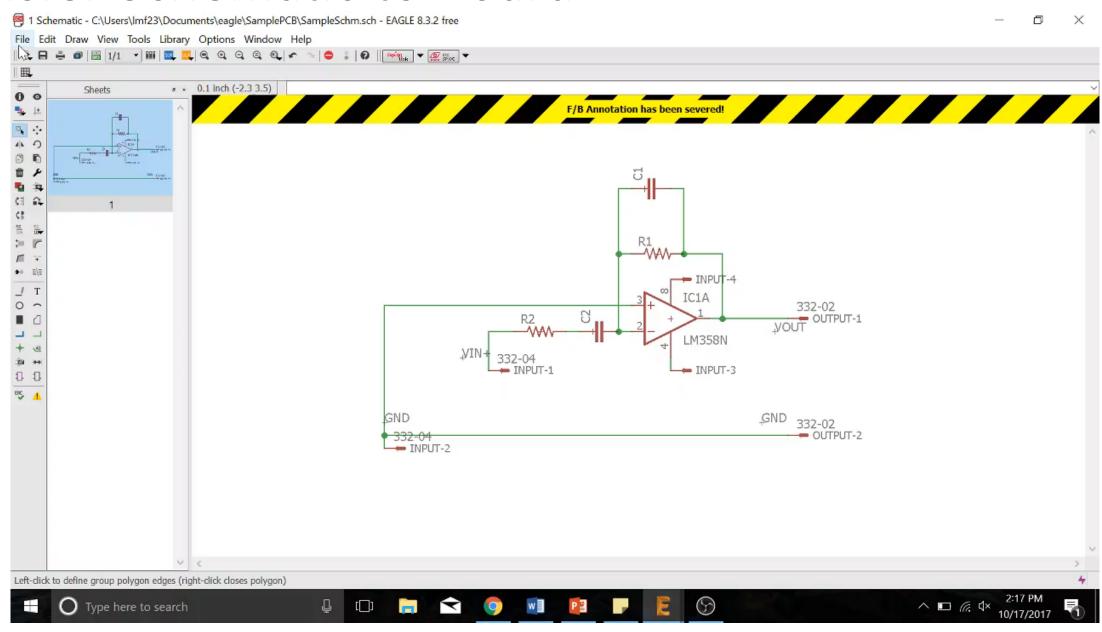

### Decide Physical Parameters

- Component Positioning
- Layer Stack Manager
- Board Size/Outline

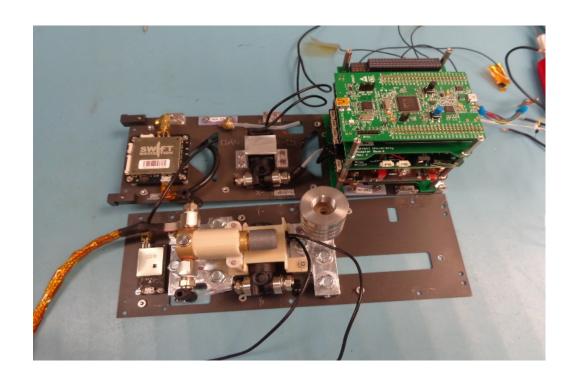

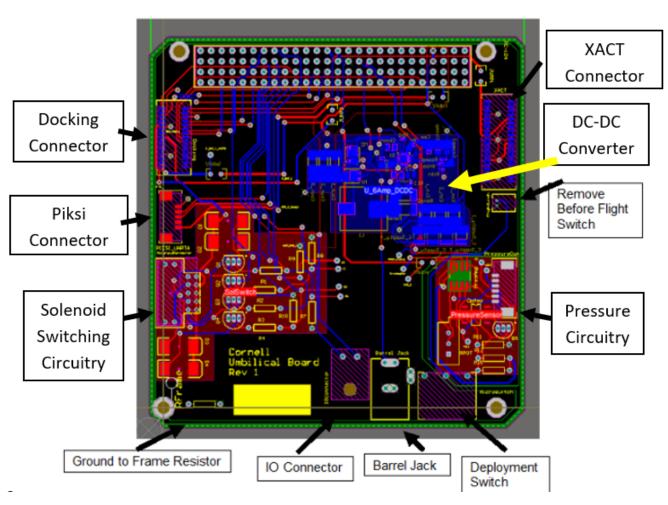

### Layout

- Trace Width: <a href="http://www.4pcb.com/trace-width-calculator.html">http://www.4pcb.com/trace-width-calculator.html</a>
- Jumpers
- Debugging Pads

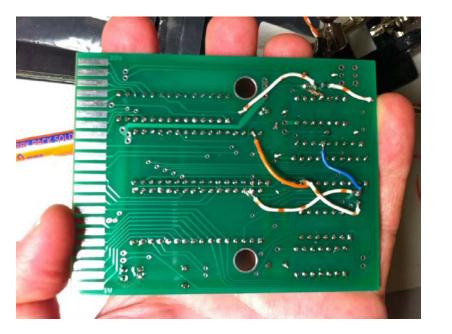

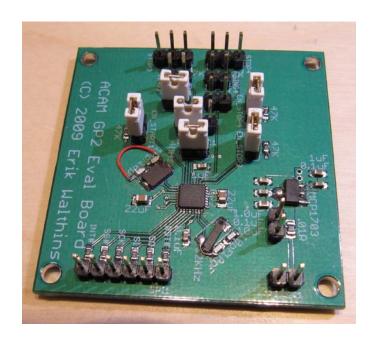

| Inputs:             |    |    |      |           |  |
|---------------------|----|----|------|-----------|--|
| Current             | .5 |    | Amps |           |  |
| Thickness           | 2  |    | ΟZ   | oz/ft^2 ▼ |  |
| Optional Inputs:    |    |    |      |           |  |
| Temperature Rise    |    | 10 |      | Deg C ▼   |  |
| Ambient Temperature |    | 25 |      | Deg C ▼   |  |
| Trace Length        |    | 1  |      | inch ▼    |  |

| Results for Internal Layers: |        |       |  |  |
|------------------------------|--------|-------|--|--|
| Required Trace Width         | 5.91   | mil ▼ |  |  |
| Resistance                   | 0.0427 | Ohms  |  |  |
| Voltage Drop                 | 0.0213 | Volts |  |  |
| Power Loss                   | 0.0107 | Watts |  |  |

| Results for External Layers in Air: |        |       |  |  |
|-------------------------------------|--------|-------|--|--|
| Required Trace Width                | 2.27   | mil ▼ |  |  |
| Resistance                          | 0.111  | Ohms  |  |  |
| Voltage Drop                        | 0.0555 | Volts |  |  |
| Power Loss                          | 0.0278 | Watts |  |  |

#### Should I use Autoroute?

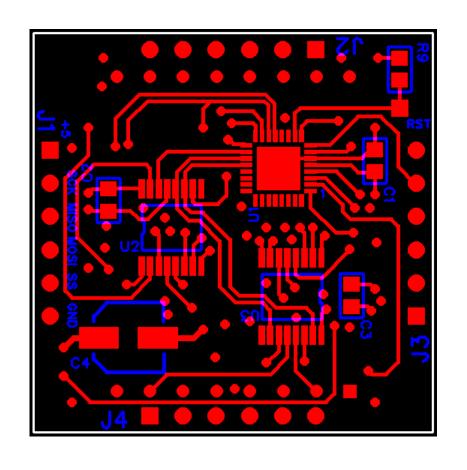

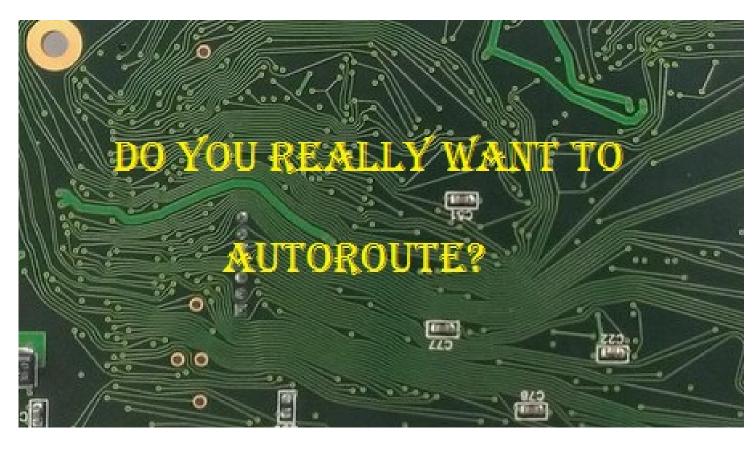

#### Layout Tips:

- Keep digital and noisy traces away from analog signal traces
- Keep analog and digital grounds separate (for multi layer boardsisolate each ground plane!)
- Beware of loops- especially for traces that have high frequency signals!

smaller loops-> smaller V=L\*(di/dt), so less voltage spike

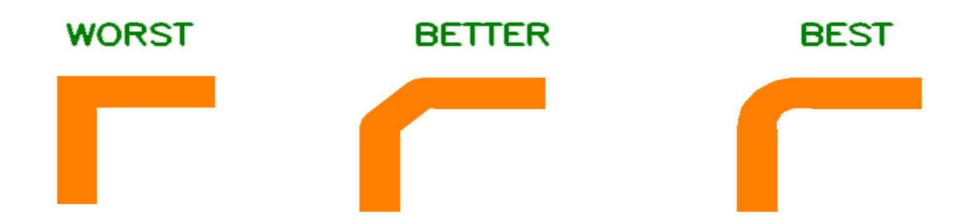

#### Layout

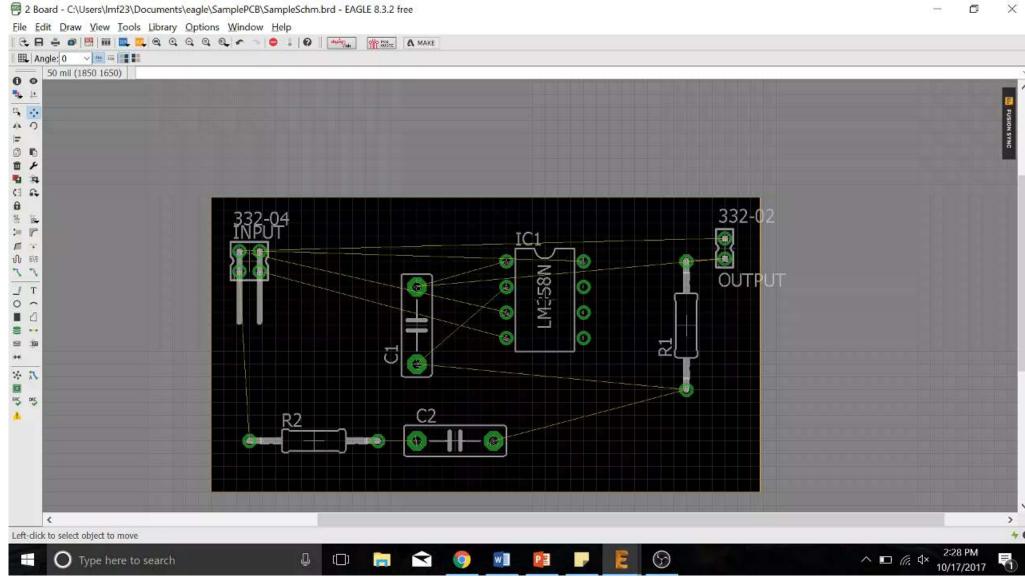

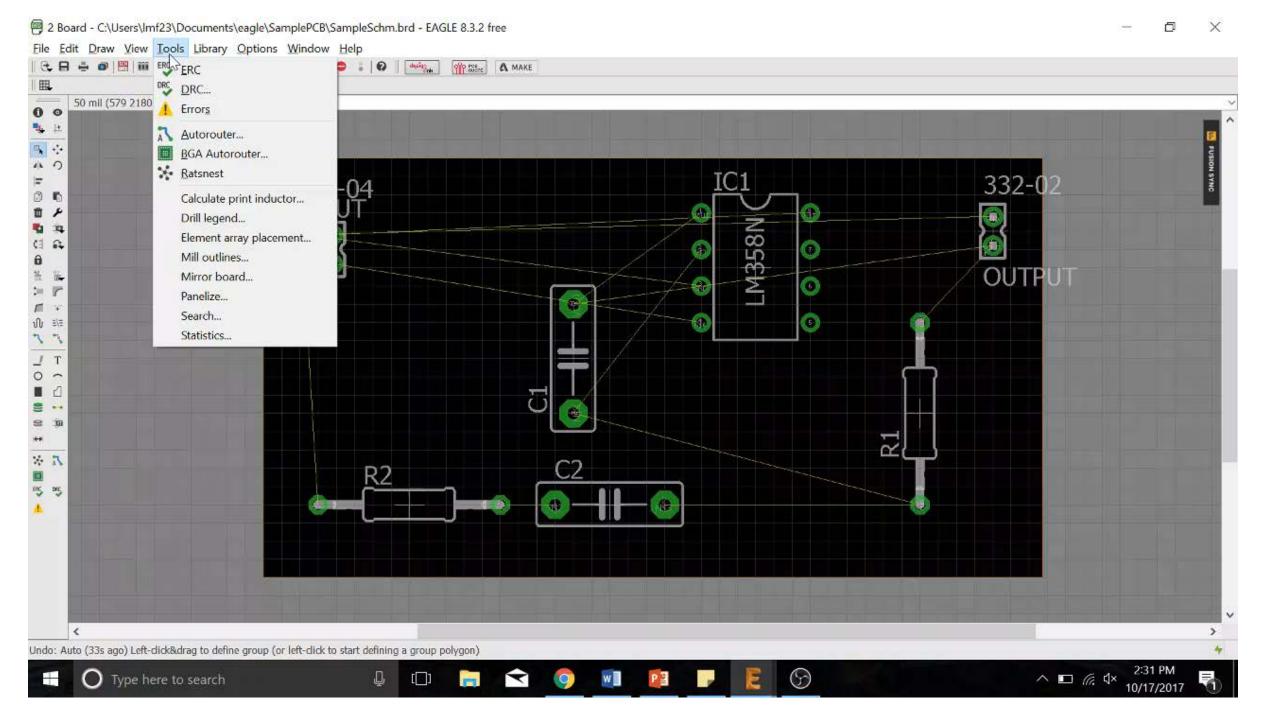

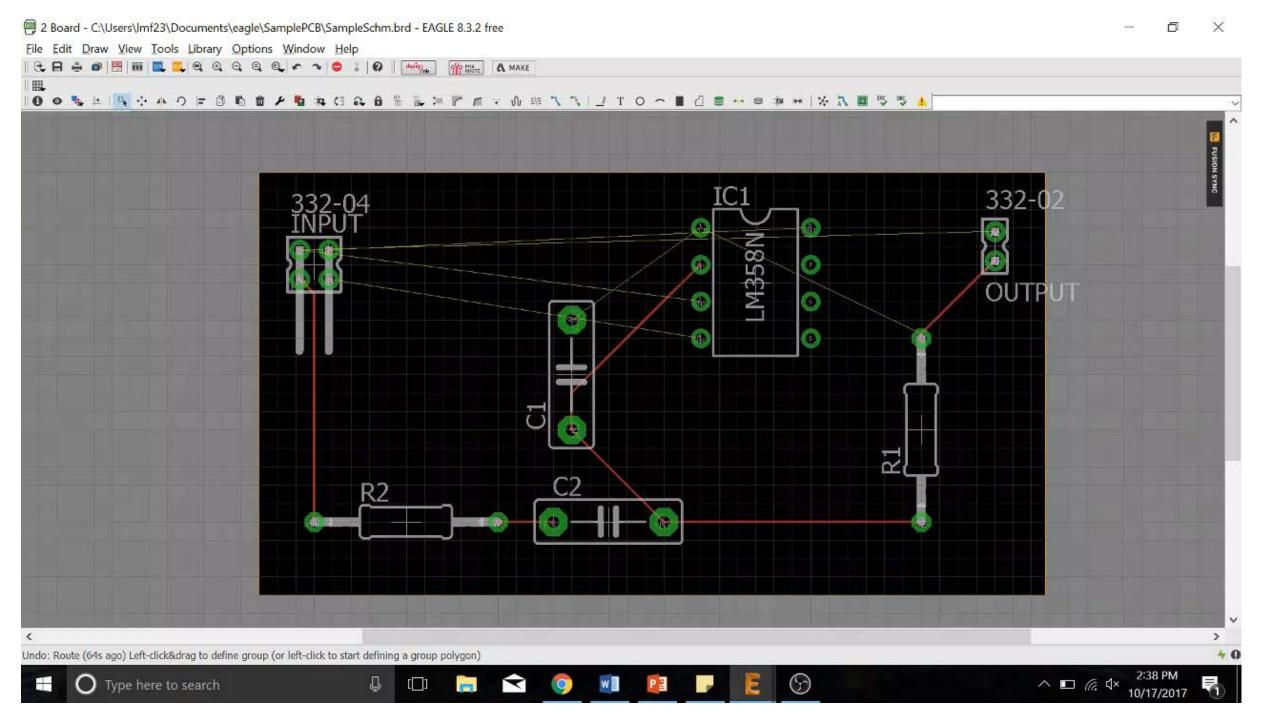

#### Gerber Files

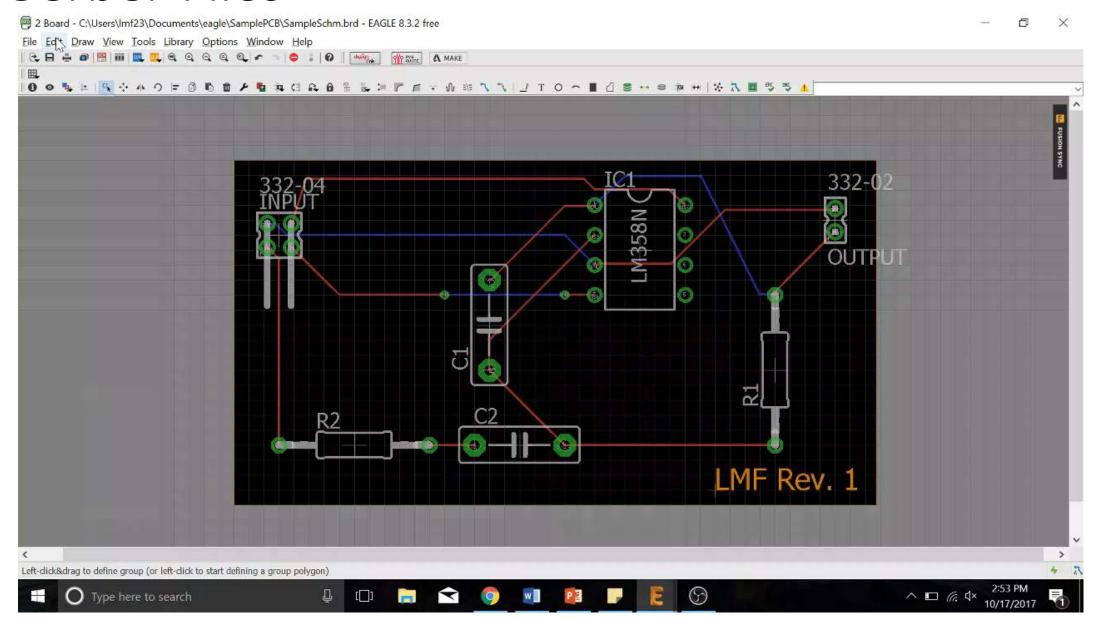

## **Exporting Gerber Files**

www.gerber-viewer.com

https://sourceforge.net/projects/gerbv/

http://www.gerber-viewer.com/

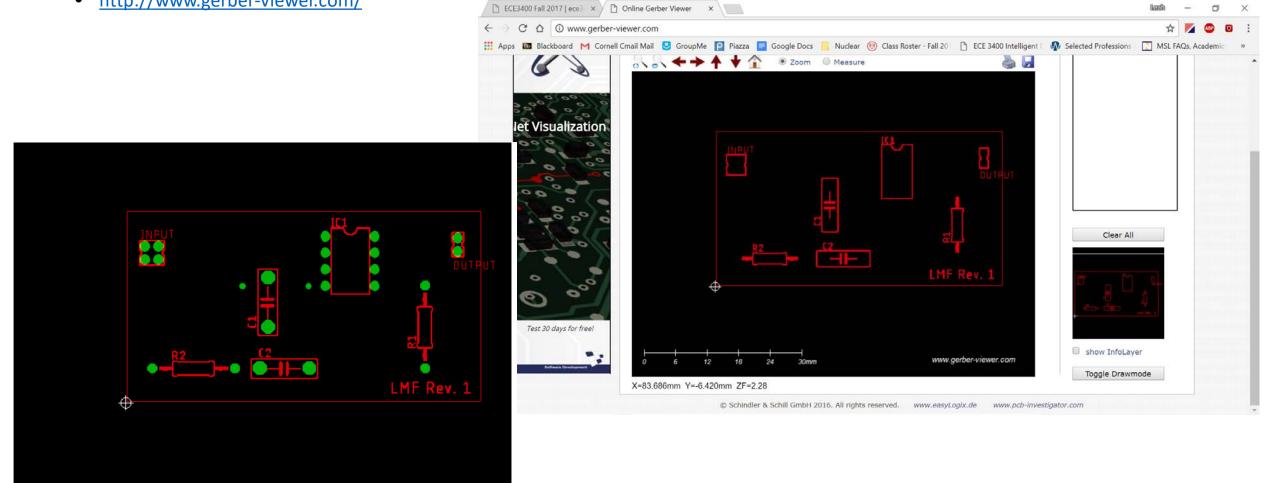

## Suppliers/Fab Houses/Do I need assembly?

- Suppliers:
  - Barebones PCB from Advanced Circuits (<a href="http://www.4pcb.com/">http://www.4pcb.com/</a>)
  - Cornell Maker lab (not for class stuff, but personal PCB's ok)

| Specifications         | Standard Specs                  | Custom Specs                                                                                                   |  |
|------------------------|---------------------------------|----------------------------------------------------------------------------------------------------|--|
| Layer Count            | 0 - 10 Layers                   | 0 - 40 Layers                                                                                                  |  |
| Turn Time              | Same Day - 5 Day                | Same Day - 4 Weeks                                                                                             |  |
| Quantity Req.          | 1 - 10000+                      | 1 - 10000+                                                                                                    |  |
| Materials              | FR-4                            | FR-4 / Rogers / Polyimide / Aluminum Clad / High-<br>Temp. FR4 / <i>Others</i>                                 |  |
| Plate Finish           | Lead-Free HAL*                  | Electrolytic Hard Gold / Soft Gold / ENIG / Nickel /<br>Immersion Silver / Leaded & Lead-Free HAL              |  |
| Cert. / Qualifications | IPC Class 2 - A600              | IPC6012 Class 2-3A / IPC6018 Class 3 / MIL-PRF-<br>31032 / MIL-PRF-55110 / ISO 9001:2008 /<br>AS9100C / Others |  |
| Board Thickness        | .031" / .062" / .093" / .125"   | Full Range Available                                                                                           |  |
| Copper Weight          | 1 oz. Inner / Up to 2 oz. Outer | 0.5 - 4 oz. Inner / 1-20 oz. Outer                                                                             |  |
| Trace / Space          | 5 / 5 Mils                      | Down to 2.75 / 3 Mils                                                                                          |  |
| View Full Chart        | See More »                      |                                                                                                    |  |

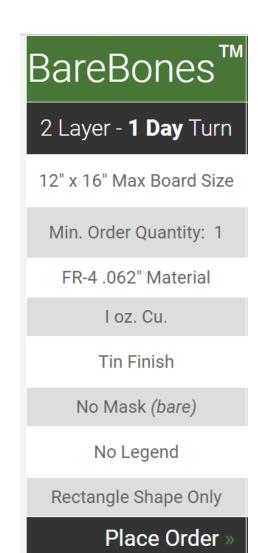

### How can you use a PCB on your robot?

- Amplifier/filter for your microphone circuit
- Amplifier for your treasure circuit
- A tidy base station voltage divider
- The whole stack...?

### Grading of System Design and Documentation

ECE 3400, Fall 2017

The TA's will award up to 25 points for good system design.

All members on a team will not necessarily be awarded the same number of points.

To earn these points you can for example implement electronic circuits that improve the accuracy of the maze mapping, efficient search strategies, nice FPGA implementation and a great screen display, or new mechanical components to make the robot faster or easier to maintain. If you have tons of spare time, consider using two cooperative robots to map the maze. The sky's the limit!

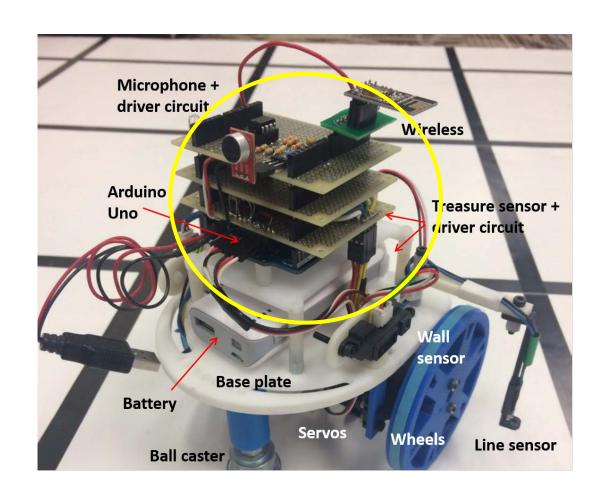

### Tips and Tricks to PCBs

- Label each pcb you make- you can draw a blank square and write with sharpie or put a revision number label on the board.
- Put notes in your schematic- and keep a burn list!
  - https://volersystems.com/v-2010/91-pcb-layout-checklist/
- Try to think about noise and grounding

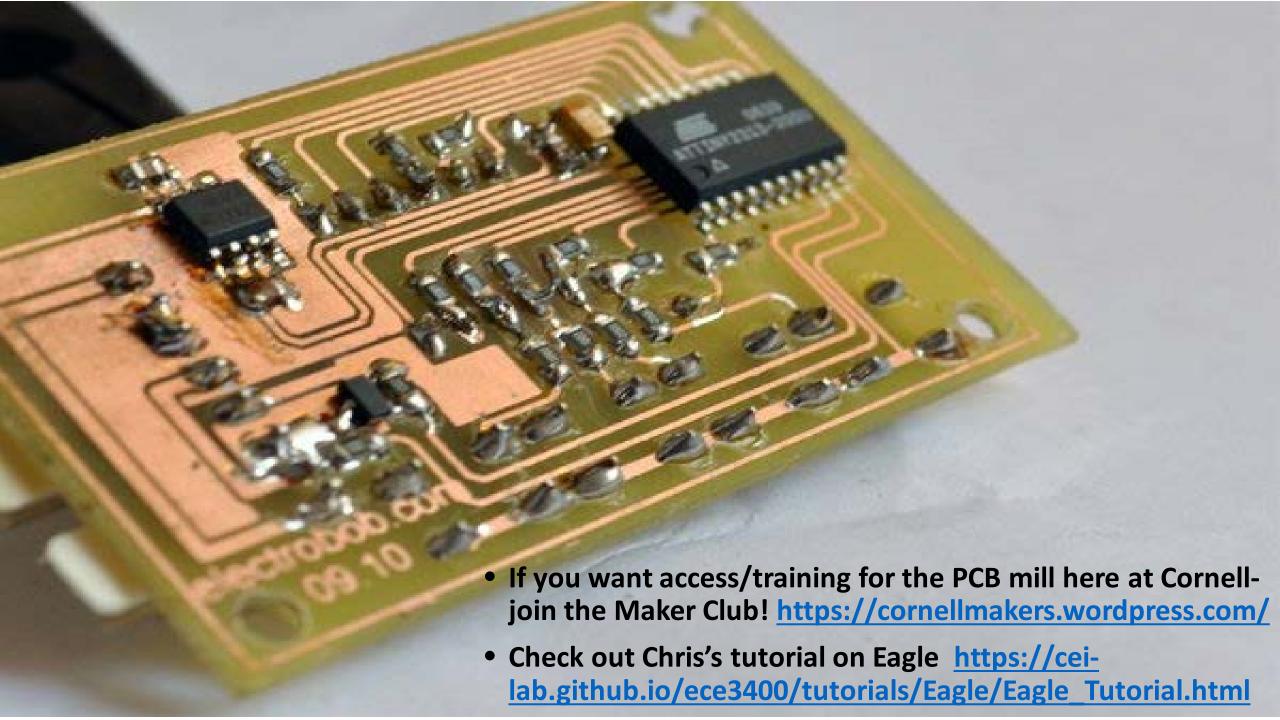

# Happy PCB-ing!

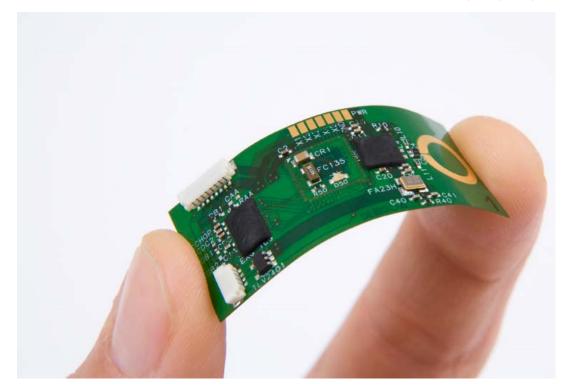

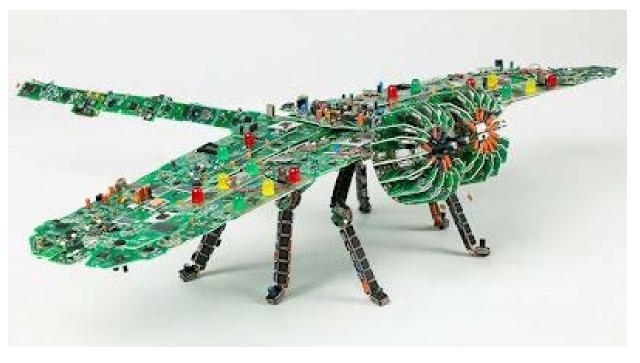